## Трехмерная графика

Extrude  $-$ экструдирование

В Blender трансформация Extrude позволяет создавать новые грани, вершины и ребра мешейпутем своего рода выдавливания, чаще всего граней. Грань , к которой применяется данная трансформация, при этом не дублируется, а переносится. Extrude переводится как "выдавливать ".

На рисунке ниже левая фигура была получена из куба простым перемещением верхней гранис последующим ее умень шением.

Для верхней грани правого куба было применено экструдинование, после этого грань уменьшили. Видно, что во втором случае были созданы дополнительные вершины, ребра и грани. Сама верхняя грань была перемещена, а не дублирована, то есть внутри куба нет "перегородки

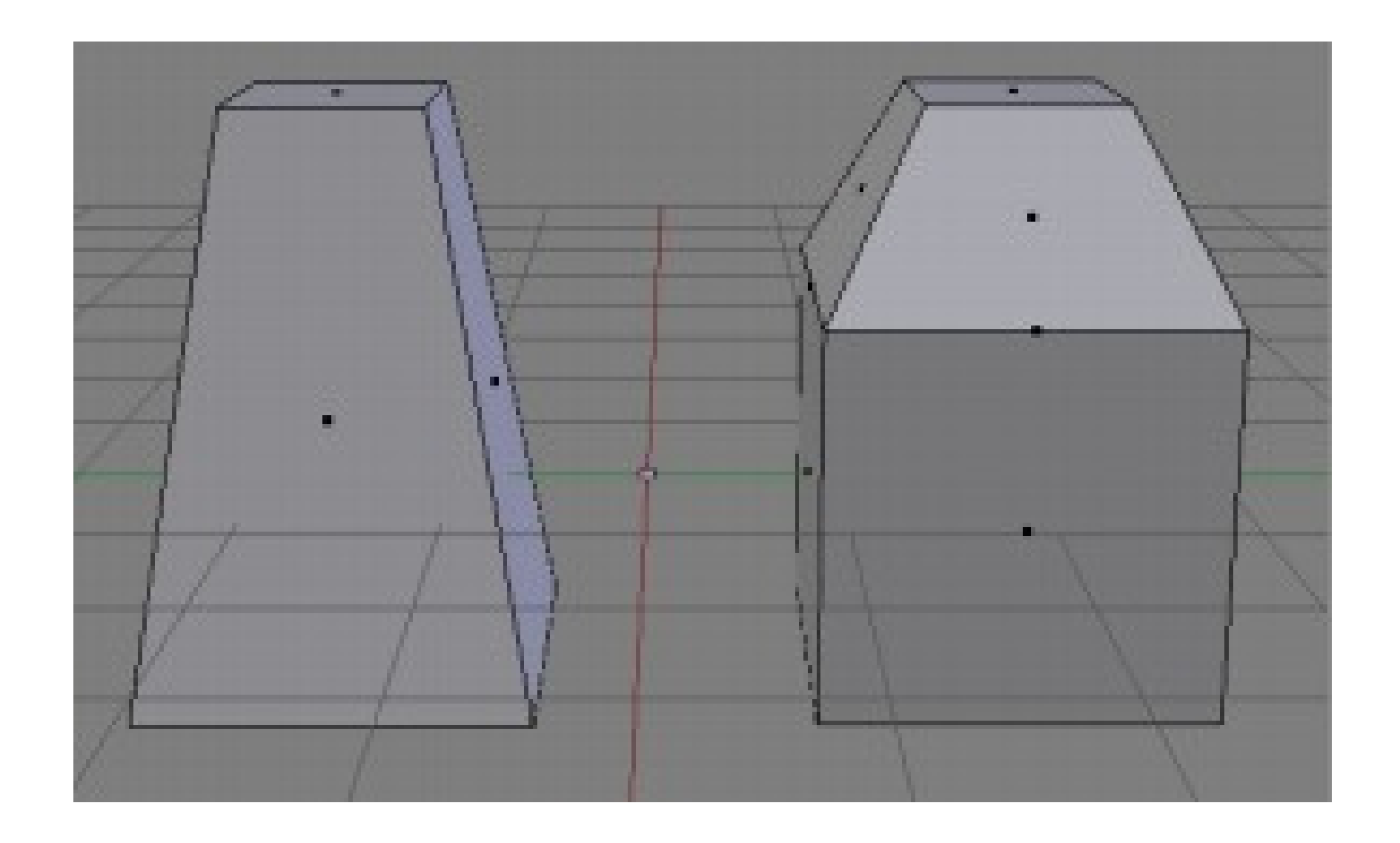

Хотя выдавливалась только верхняя грань, однако при этом были автоматически созданы связующ ие боковые грани. При выдавливании ребер и вершин сущ ествуют определенные закономерности формирования дополнитель ных элементов. Например, если выдавливать несвязанные общ им ребром вершины, то будут созданы толь ко вершины и ребра. Если вершины лежат на одном ребре, то также появится новая грань .

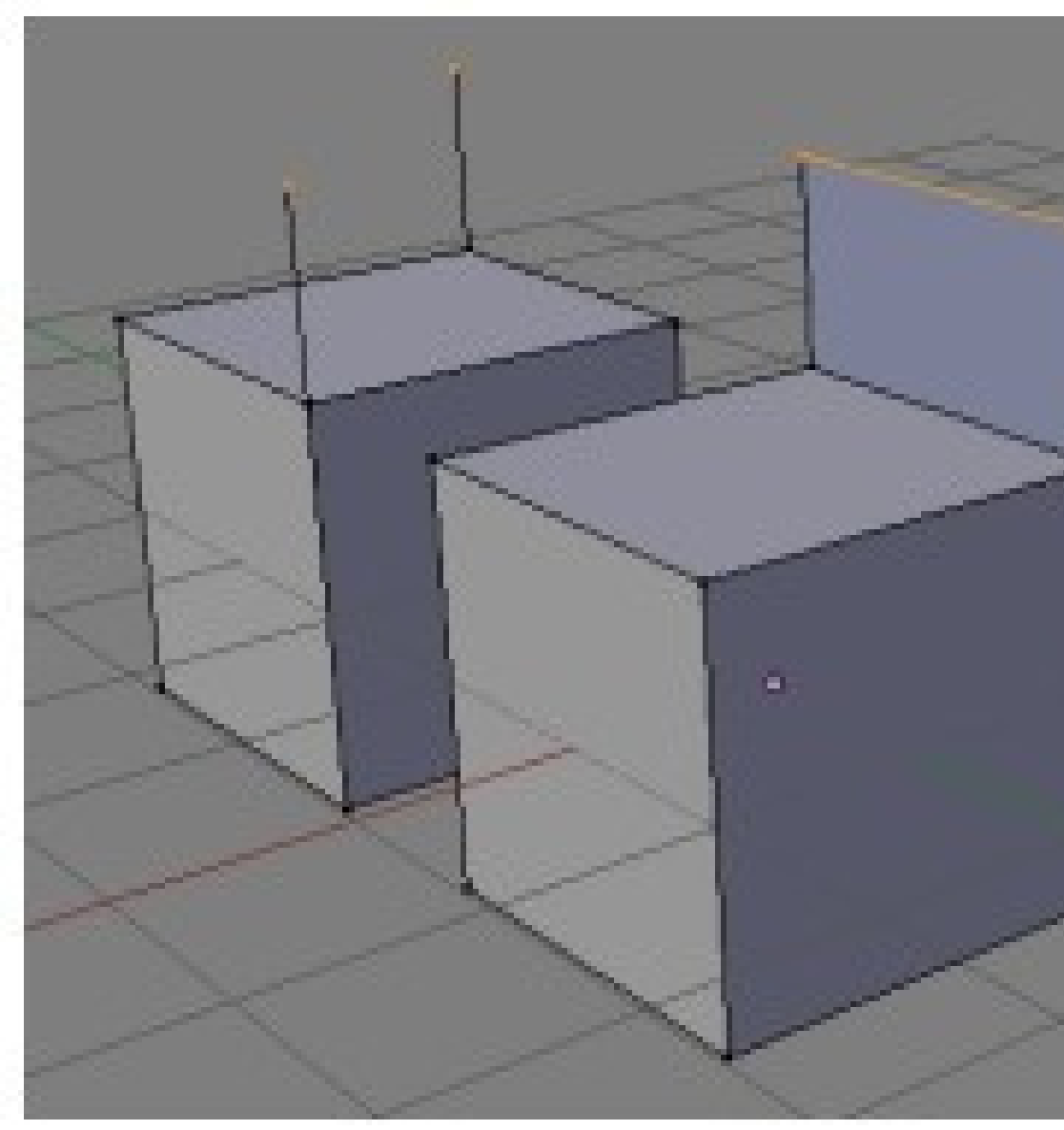

При необходимости подобное "поведение по умолчанию" можно изменить. Как, будет сказано ниже.

Инструмент трансформации Extrude находится на полке инструментов (T) во вкладке Toolsна панели Mesh Tools в разделе Add.

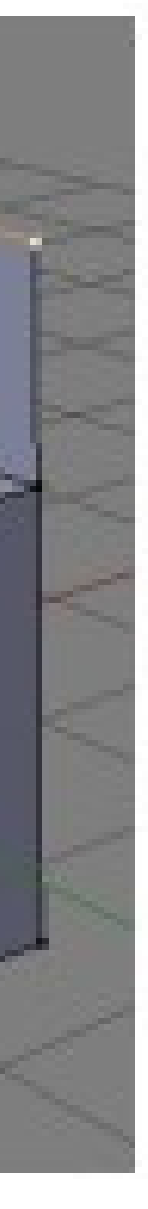

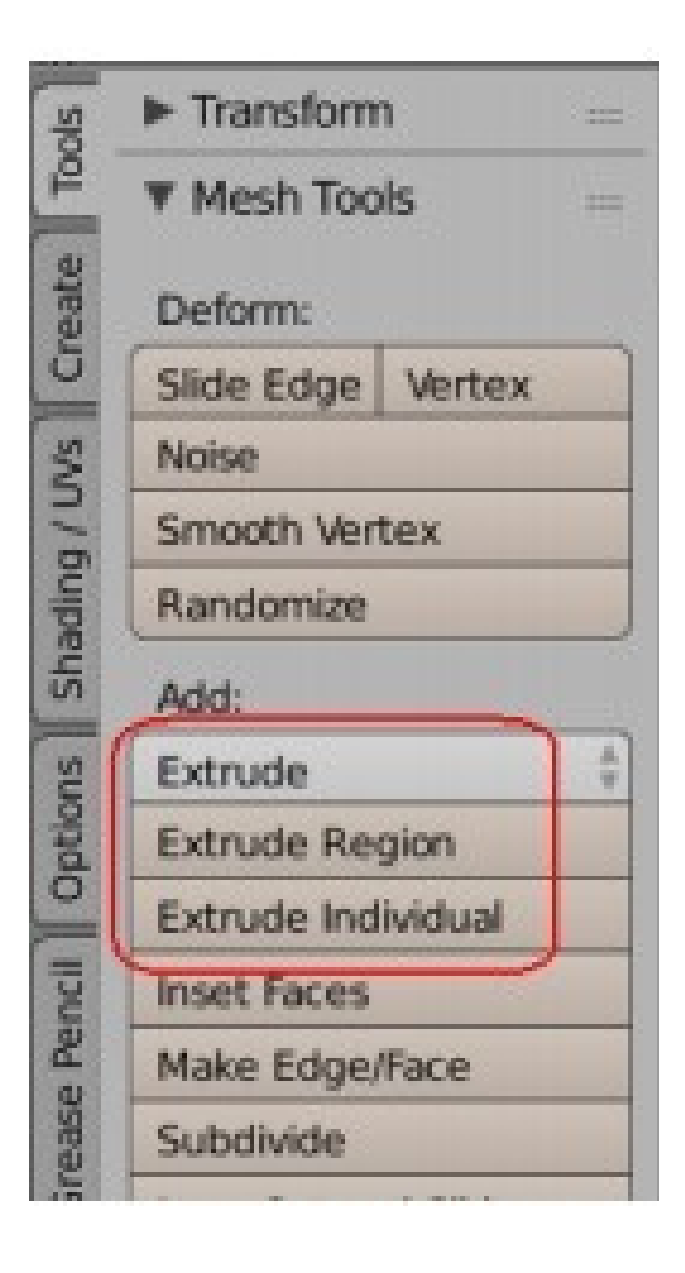

Однако удобнее пользоваться горячими клавишами:

 $\bullet$  E – Extrude Region – выдавить регион

- Alt+E, затем в появившемся меню выбрать Individual Faces выдавить индивидуально
- Разница между индивидуальным выдавливанием и региональным есть только для граней и втом
	- случае, когда экструдируются сразу несколько, и расположены они под разными углами.

Дело в том, что когда выделена одна грань и нажимается E, выдавливание происходит по нормали – прямой, перпендикулярной плоскости грани. Примечание. Чтобы отключить такое поведение и иметь возможность свободно позиционировать новую грань , надо нажать Z. В том случае, когда выдавливается несколь ко граней, вычисляется некая средняя нормаль и вдоль нее двигаются все новые грани.

Если же пользоваться Extrude Individual, то каждая грань будет выдавливать ся вдоль своей нормали (Z в этом случае не работает). На изображении ниже для верхней и боковой граней левой фигуры было исполь зовано ExtrudeRegion, для правой фигуры – Extrude Individual (Individual Faces). Средняя нормаль обозначена фиолетовой линией.

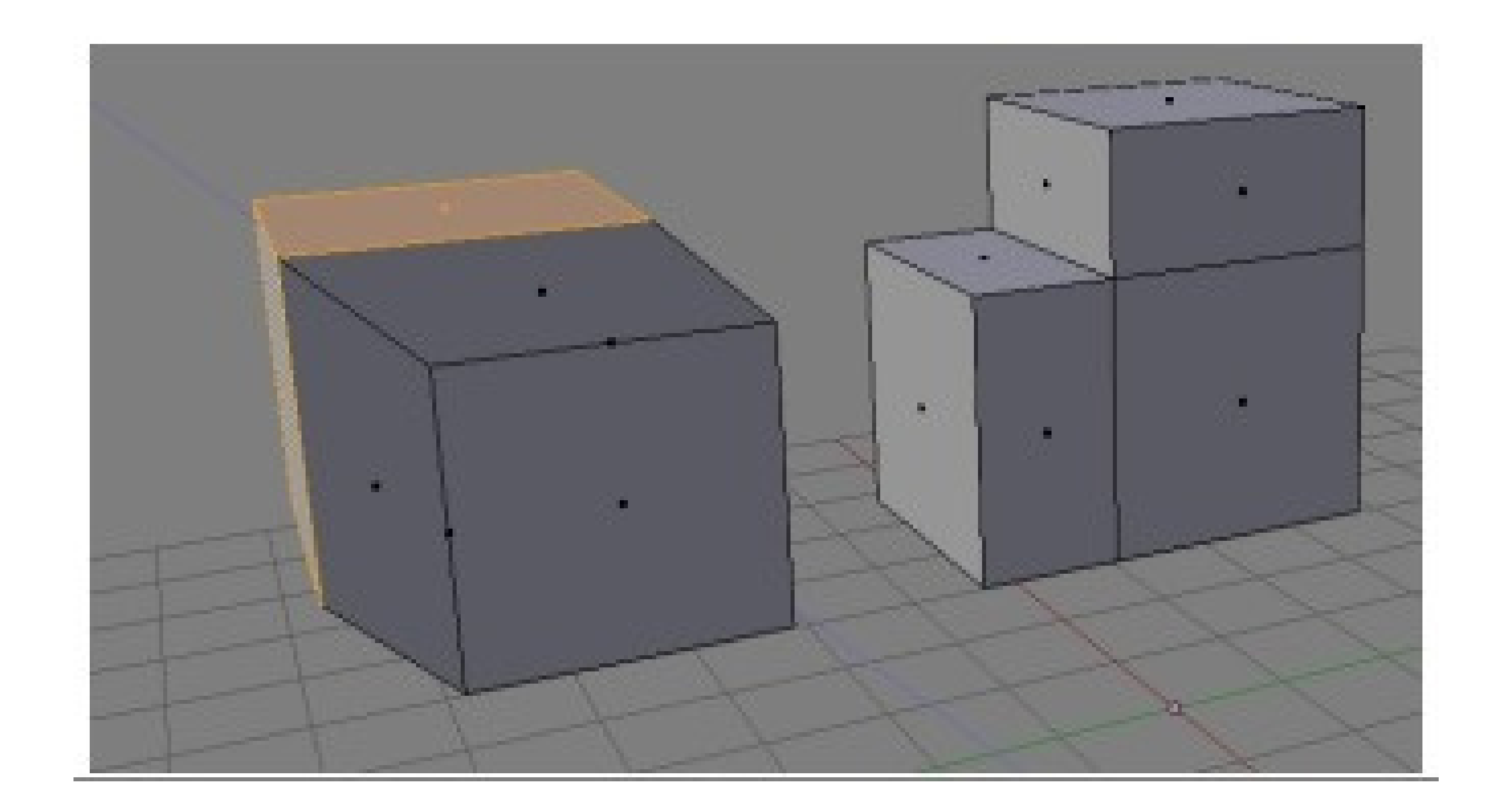

При определенном выделении вершин и нажатии Alt+E во всплывающем меню Extrude появляются такие варианты как Edges Only (толь ко ребра) и Vertices Only (толь ко вершины). С их помощь ю можно поменять поведение по-умолчанию, когда выдавливание двух вершин, лежащих на одном ребре, приводит к появлению грани. Если выбрать Vertices Only, то появятся толь ко две новые вершины и два ребра, связывающих их с исходными.

Кроме оригинального Extrude в Blender есть такой трансформатор как Inset (вставка, выдавливание во внутрь ) Faces. Его можно описать как нечто среднее между экструдированием и разделением грани инструментом Subdivide, который мы рассмотрим наследующем уроке. С одной стороны, Inset Faces приводит к разделению исходных граней на более мелкие части,то же делает Subdivide. Однако то, как происходит "нарезка", схоже с Extrude

## На рисунке ниже к

треуголь ной и квадратной плоскости применено вдавливание во внутрь . В первом случае образуется внутренняя треуголь ная грань , во втором – квадратная. Тоже самое происходит при Extrude, за исключением того, что в случае Extrude грань создается такого жеразмера как исходная и выдавливается наружу.

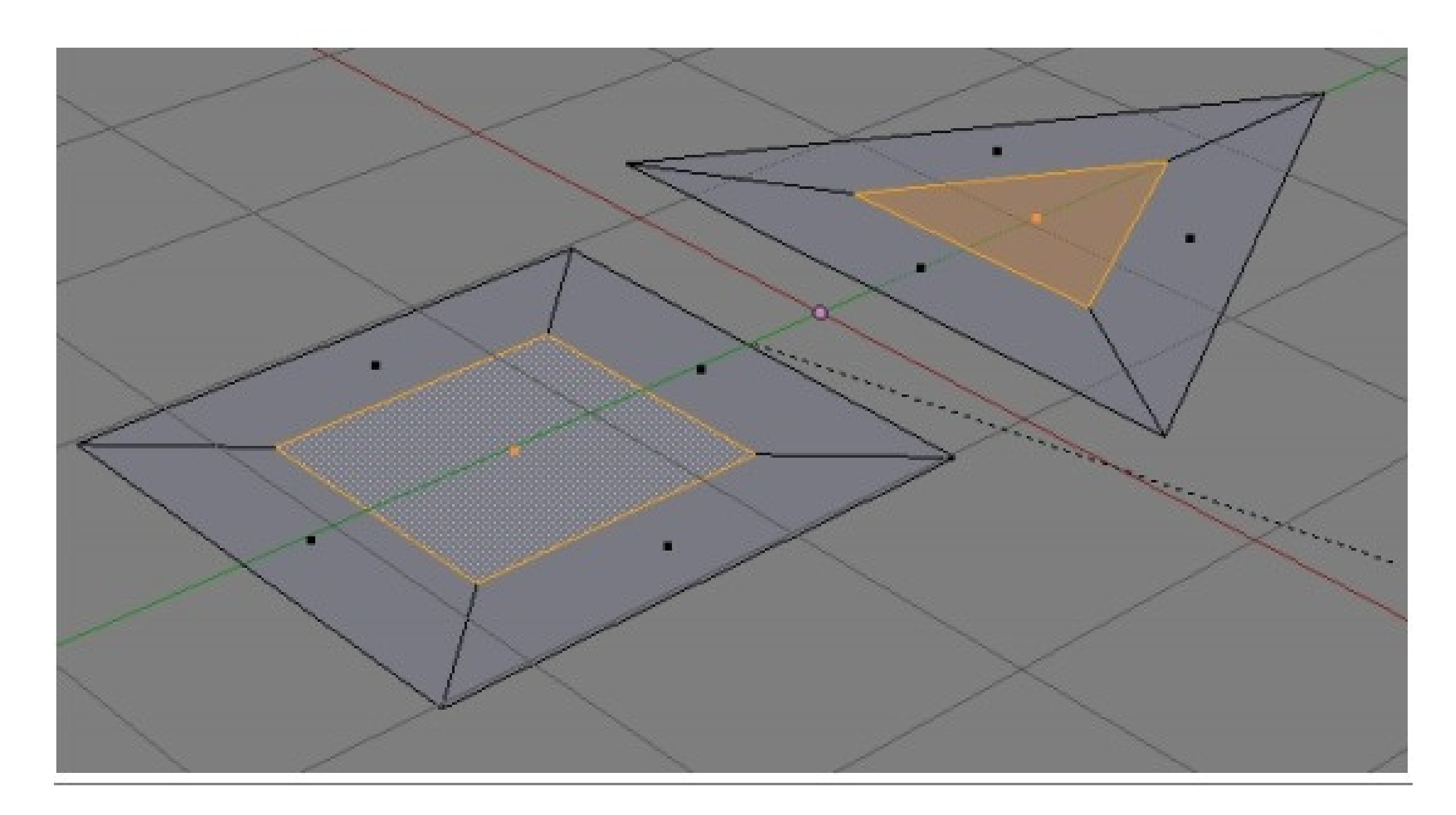